(2)産業廃棄物処理業者の優良性の判断に係る評価基準への適合性の登録・修正をする

本システムにログイン後に表示される「処理事業所情報」画面の下のほうから、産業廃 棄物処理業者の優良性の判断に係る評価基準への適合性の登録・修正を行うことができま す。必要に応じて情報の更新を行ってください。更新が完了したら必ず画面最下部にある 更新 ボタンをクリックしてください。

※ 更新 をクリックしないと修正した情報が反映されません。

## 《産業廃棄物処理業者の優良性の判断に係る評価制度について》

この評価制度は、「廃棄物の処理及び清掃に関する法律」第 14 条等に基づく産業廃棄物又 は特別管理産業廃棄物処理業の許可制度を活用して、都道府県知事又は政令市長が、「廃棄物 処理法施行規則」第9条の2第3項及び第 10 条の4第3項で定める評価基準(以下「評価 基準」という。)に適合していることを確認した業者の方に対して、更新許可等の際に提出す る申請書類の一部を省略することができるものとするとともに、更新許可等の申請の時点で 評価基準への適合を確認した旨を許可証に記載することにより、他都道府県・政令市におけ る審査の際や排出事業者等の第三者にその旨を提示できるようにする仕組みです。

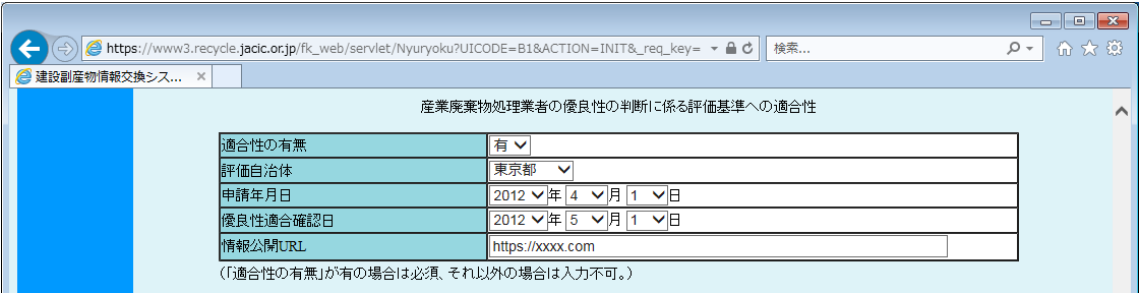

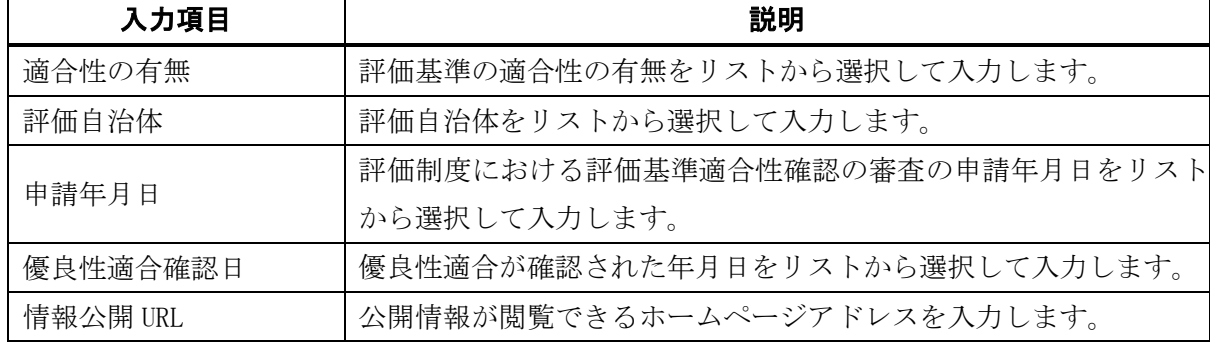

## ◆産業廃棄物処理業者の優良性の判断に係る評価基準への適合性の各入力項目についての説明